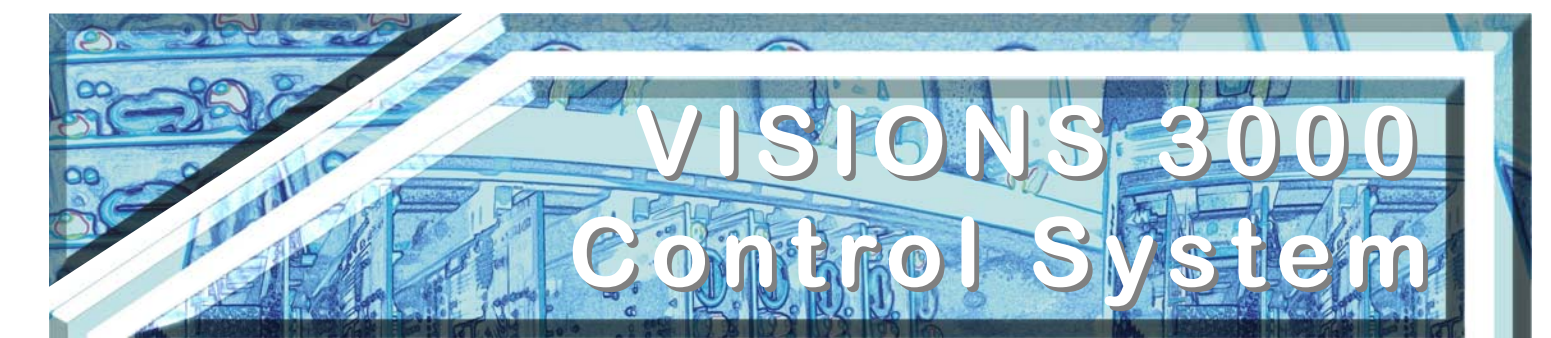

# **Technical Data Sheet 8 Tool Validation**

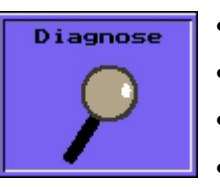

- Pre-Production Validation Of New Or Refurbished Tools
- Tools Should Be Validated Before Putting Them In A Press
- Improves Quality And JIT Scheduling Effectiveness
- Verification Reports For Future Reference and Customer Certification

### Tool Validation:

The VISIONS 3000 offers a complete suite of functions which allows a tool to be completely tested prior to placing it in a molding press. The validation process can be done on a test bench, on the floor beside the machine or anywhere convenient for either the tool builder or molder.

When temperature stability has been reached, the Diagnosis function will apply power to Zone #1 and monitor the response to determine its status before moving on to Zone #2, Zone #3, etc. The results of these tests are displayed on the screen.

Zones which report an error are shown in red, while zones which pass are displayed in green.

**Example:** The Screen shot to the right shows zone #1 to #5 have an Open T/C and no load,. This would indicate that either there is no zone in that position, or that the mold cable has not been connected, or that there is a wiring error in the tool.

Zone #6 to #10 passed the test, while showing on the screen the temperature increase and time it took to achieve the increase. The right hand column shows the load of the heater fitted to that particular zone.

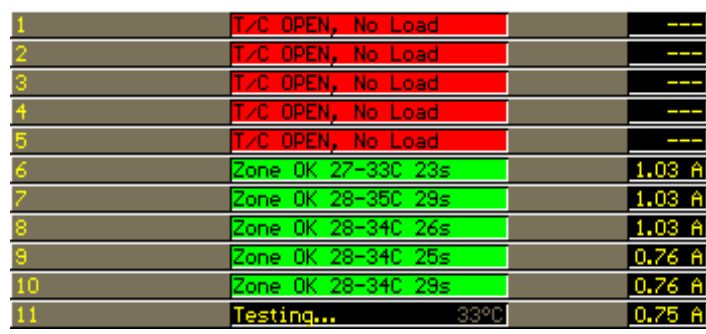

This example is displayed in Amps. However it can be set to show Ohms, Wattage or Current.

This information is useful in diagnosing unbalanced tools as zones which should be similar in performance, i.e. use the same bushings, should return results very similar results to each other. Widely differing times would indicate that the bushings had different amounts of work to perform, perhaps as a result of mold differing water cooling, material flow or an improperly seated or defective heater.

#### Report:

A complete tool diagnosis report can be printed for customer certification and a bench mark for future trouble shooting. The printout includes the following: Zone Number, Zone Name, Thermocouple Status, Heater Load Status (which includes Wattage, Current, Resistance, Test Temperature Increase and Time to Perform the Increase), providing an overall zone by zone tool status.

#### Skip Zone:

Any zone not used can be skipped during the diagnosis test by depressing the "Skip Zone Hotkey".

## Tool Diagnosis Error Messages:

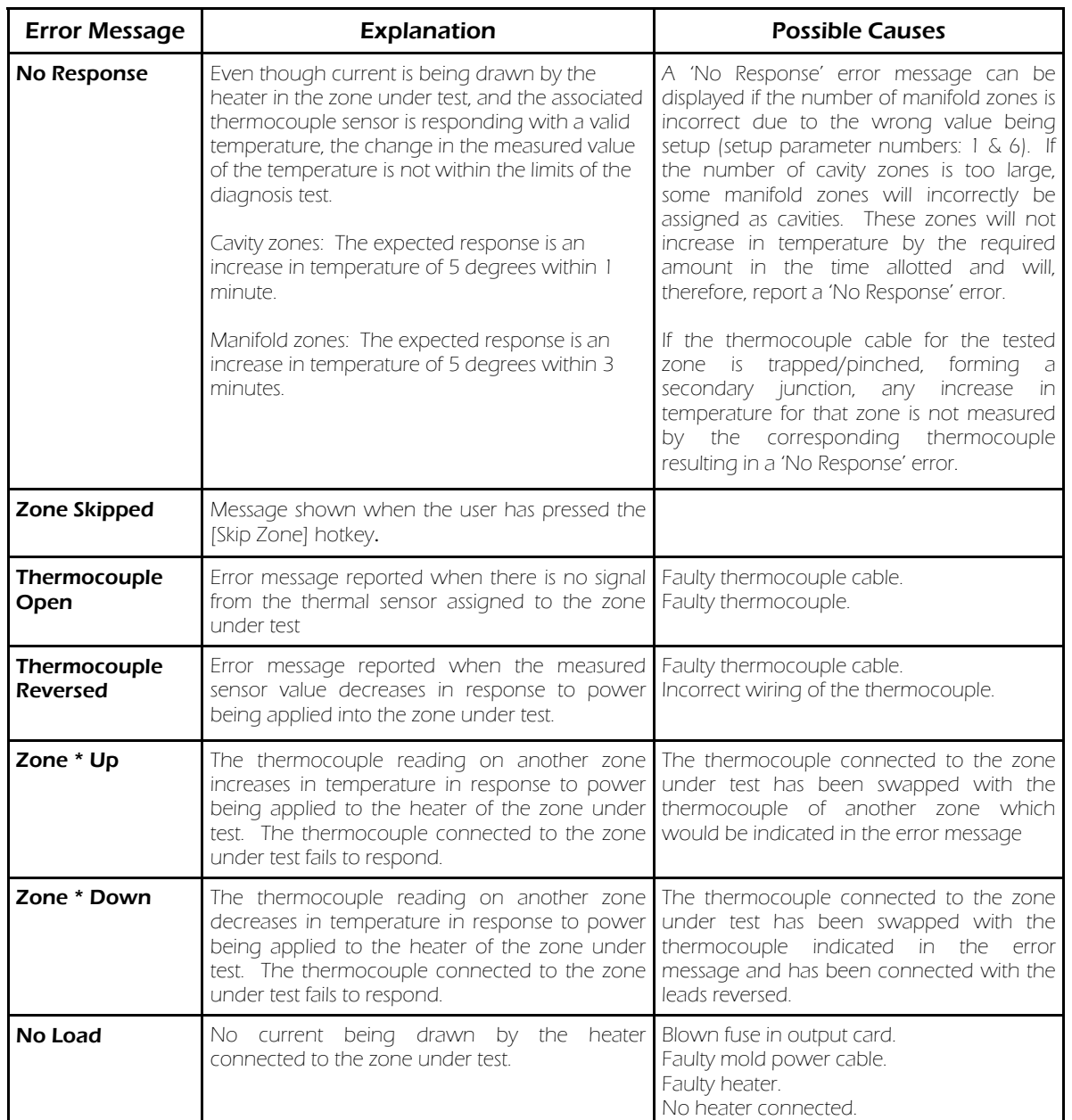

**International Temperature Control Inc. 2415 E. Huron—P.O. Box 805 Au Gres, MI 48703 USA Tel: (989) 876-8075 Fax: (989) 876-6640 E-Mail: sales@itc-controls.com Internet: www.itc-controls.com**